**УТВЕРЖДАЮ** Начальник ФГБУ «РНМП» Миноборону России В.В.Швыдун 2016 г.

# Инструкция

#### Аудиоанализаторы Boonton 1121A фирмы «Wireless Telecom Group» , США

Методика поверки

### **ВВЕДЕНИЕ**

1.1 Настоящая методика поверки распространяется на аудиоанализаторы Boonton 1121A (далее по тексту - анализаторы) изготавливаемые фирмой «Wireless Telecom Group Inc.», 25 Eastmans Road, Parsippany, NJ 07054, США, и устанавливает порядок проведения их первичной и периодической поверок.

1.2 Интервал между поверками один год.

#### 1 ОПЕРАЦИИ ПОВЕРКИ

1.1 При проведении поверки должны выполняться операции, указанные в таблице 1.

Таблица 1

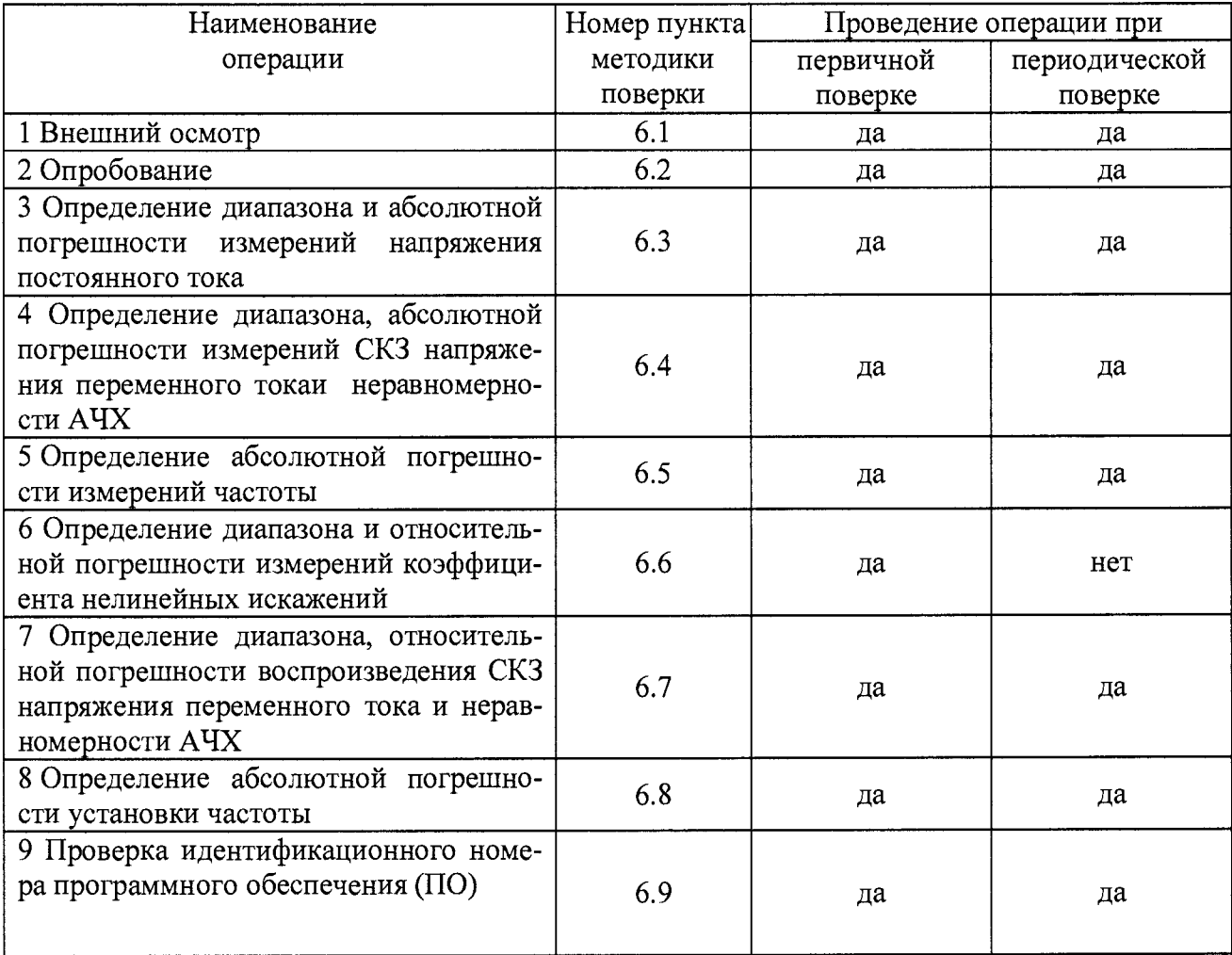

## **2 СРЕДСТВА ПОВЕРКИ**

2.1 При проведении поверки должны применяться средства поверки, указанные в таблице 2.

2.2 Все средства поверки должны быть исправны и иметь действующий документ о поверке (знак поверки).

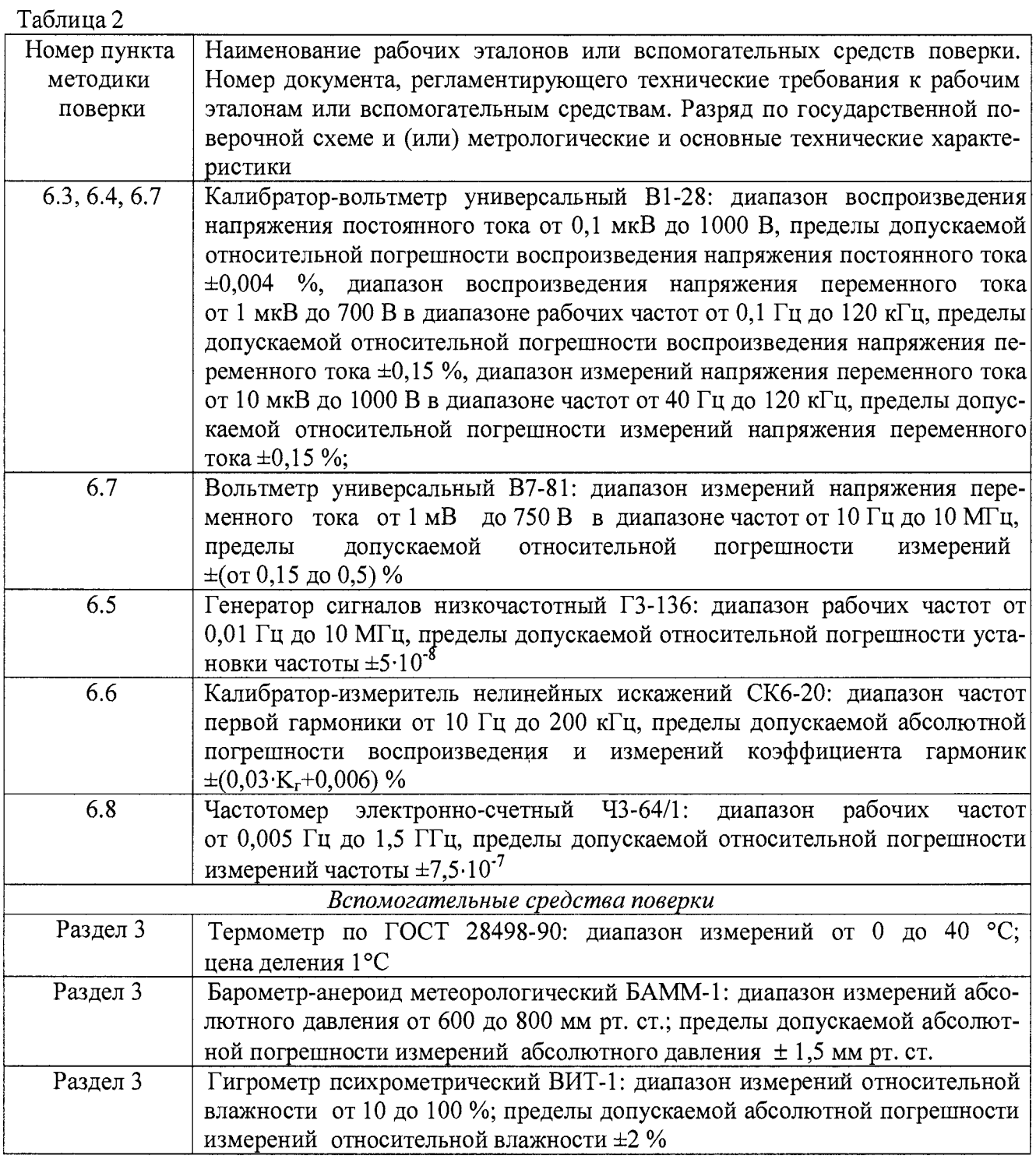

2.3 Допускается применение других средств измерений, удовлетворяющих требованиям настоящей методики поверки и обеспечивающих измерение соответствующих параметров с требуемой погрешностью.

 $\sim$ 

### 3 УСЛОВИЯ ПОВЕРКИ

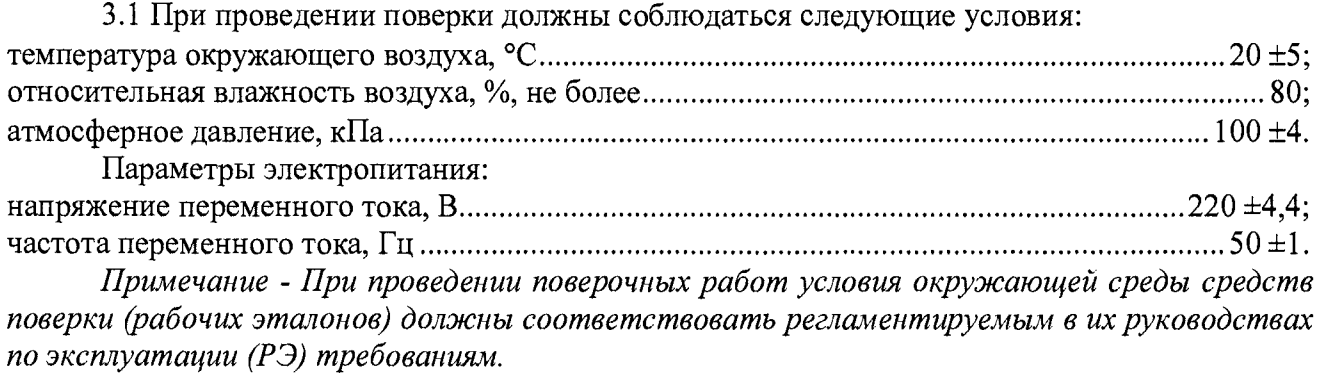

### 4 ТРЕБОВАНИЯ К БЕЗОПАСНОСТИ И КВАЛИФИКАЦИИ ПЕРСОНАЛА

4.1 При выполнении операций поверки должны быть соблюдены все требования технибезопасности, регламентированные ГОСТ 12.1.019-79, ГОСТ 12.1.038-82, ГОСТ КИ 12.3.019-80, действующими «Правилами технической эксплуатации электроустановок потребителей», «Правилами техники безопасности при эксплуатации электроустановок потребителей», а также всеми действующими местными инструкциями по технике безопасности.

4.2 К выполнению операций поверки и обработке результатов наблюдений могут быть допущены только лица, аттестованные в качестве поверителя в установленном порядке.

4.3 Анализатор, а также используемые средства измерений должны быть надежно заземлены. Коммутации и сборки электрических схем для проведения измерений должны проводиться только на выключенной и полностью обесточенной аппаратуре.

### 5 ПОДГОТОВКА К ПОВЕРКЕ

5.1 На поверку представляют анализатор, полностью укомплектованный в соответствии с ЭД. При периодической поверке представляют дополнительно свидетельство о предыдущей поверке анализатора.

5.2 Во время подготовки анализатора к поверке поверитель знакомится с нормативной документацией на анализатор и подготавливает все материалы и средства измерений, необходимые для проведения поверки.

5.3 Поверитель подготавливает анализатор к включению в сеть в соответствии с ЭД.

5.4 Контроль условий проведения поверки по пункту 3.1 должен быть проведён перед началом поверки, а затем периодически, но не реже одного раза в час.

#### 6 ПРОВЕДЕНИЕ ПОВЕРКИ

6.1 Внешний осмотр

6.1.1 Внешний вид и комплектность анализатора проверить на соответствие данным, приведенным в руководстве по эксплуатации и в формуляре на анализатор.

При проведении внешнего осмотра проверить:

- отсутствие механических повреждений и нарушений экранировки линий связи;

- отсутствие обугливания и следов коррозии на изоляции внешних токоведущих частей анализатора;

- отсутствие неудовлетворительного крепления разъемов;

6.1.2 Результаты внешнего осмотра считать положительными, если выполняются вышеперечисленные требования. В противном случае поверка не проводится до устранения выявленных недостатков.

6.2 Опробование

6.2.1 Включить анализатор и дождаться загрузки встроенного ПО.

6.2.2 Подать в соответствии с указаниями РЭ с выходного канала «НIGH» встроенного генератора на входной канал «High» анализатора сигнал напряжения переменного тока частотой 1 кГц и СКЗ напряжения 1 В. Убедиться в работоспособности анализатора в соответствующих режимах по наличию на дисплее измеренных значений напряжения переменного тока и частоты, близких к установленным на встроенном генераторе.

6.2.3 Результаты опробования считать положительными, если операции по п. 6.2.2 выполнены успешно.

6.3 Определение диапазона и относительной погрешности измерений напряжения постоянного тока

6.3.1 Перевести анализатор в режим измерений напряжения постоянного тока (режим «LEVEL» и «DC» включены).

Последовательно подать с калибратора - вольтметра универсального В1-28 на входной канал анализатора «HIGH» напряжение постоянного тока в соответствии с таблицей 6.1. Зафиксировать измеренные анализатором значения напряжения постоянного тока.

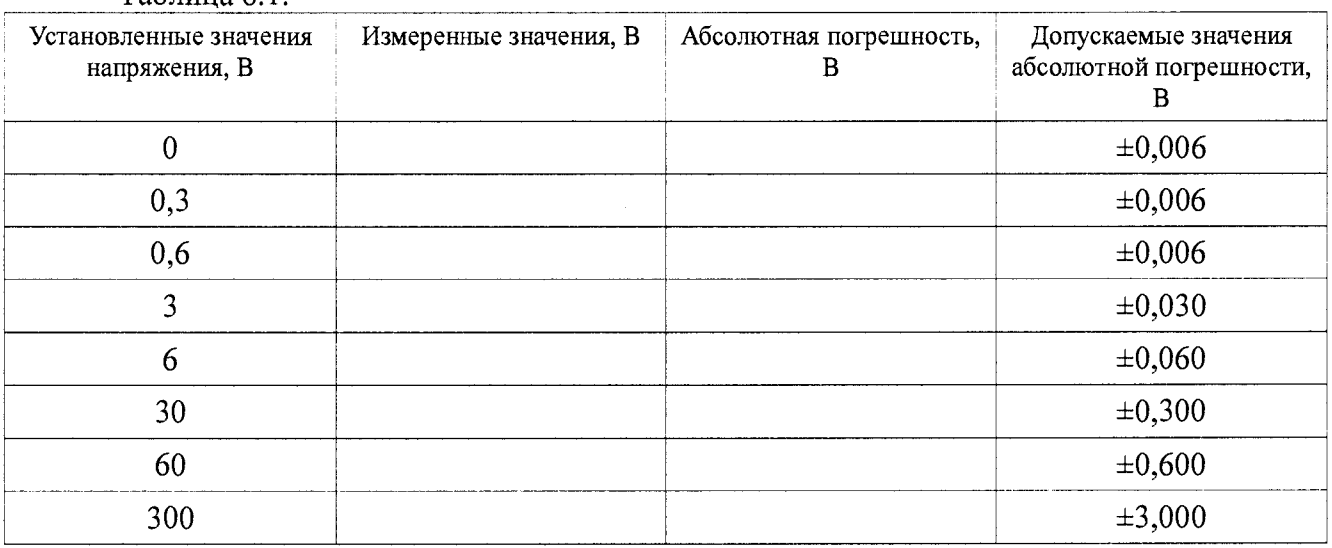

 $T$ аблина 6.1

6.3.2 Абсолютную погрешность измерений напряжения постоянного тока  $\Delta$ <sub>U</sub> (B) рассчитать по формуле (1).

$$
\Delta_U = U_{u \text{3M}} - U_{y \text{cm}}.\tag{1}
$$

где  $U_{ycm}$  – установленное на калибраторе В1-28 значение напряжения, В;

 $U_{u \text{m}}$  – измеренное анализатором значение напряжения, В.

6.3.3 Результаты поверки считать положительными, если значения абсолютной погрешности измерений напряжения постоянного тока находятся в пределах, указанных в таблице 6.1. В противном случае анализатор дальнейшей поверке не подвергается и направляется в ремонт или для проведения настройки.

6.4 Определение диапазона, абсолютной погрешности измерений СКЗ напряжения переменного тока и неравномерности АЧХ

6.4.1 Перевести анализатор в режим измерений напряжения переменного тока (режим «LEVEL», режим «DC» отключен).

6.4.2 Последовательно подать с калибратора - вольтметра универсального В1-28 на входной канал анализатора «HIGH» на частоте 1000 Гц СКЗ напряжения переменного тока в соответствии с таблицей 6.2. Зафиксировать измеренные анализатором значения напряжения

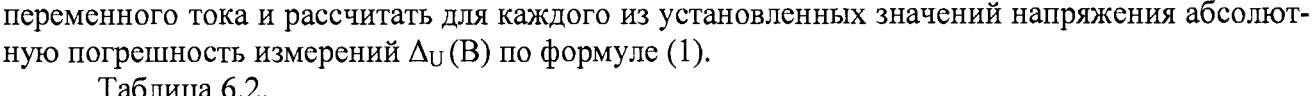

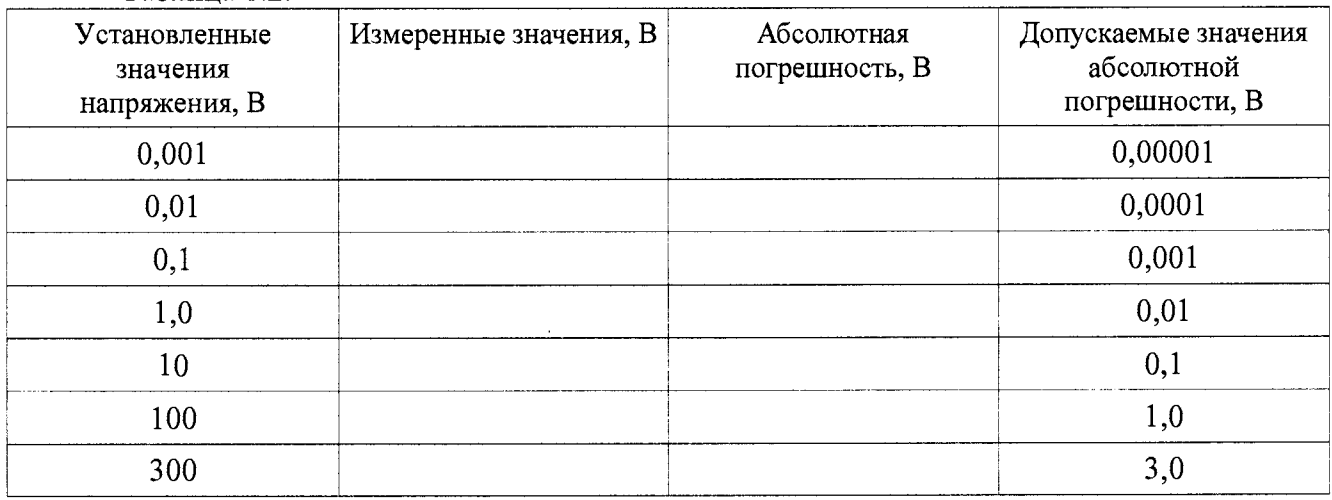

6.4.3 Последовательно подать с калибратора - вольтметра универсального В1-28 на входной канал анализатора «НІGН» СКЗ напряжения переменного тока 3 В на частотах в соответствии с таблицей 6.3. Зафиксировать измеренные анализатором значения напряжения переменного тока и рассчитать для каждого из установленных значений частоты абсолютную погрешность измерений  $\Delta_U$  (B) по формуле (1).

6.4.5 Неравномерность АЧХ относительно опорной частоты 1 кГц  $\gamma_f$  (%) для каждой установленной частоты рассчитать по формуле (2):

$$
\gamma_f = \left| \left( \Delta_U - \Delta_{U1000} \right) \right| / 3.100\% \tag{2}
$$

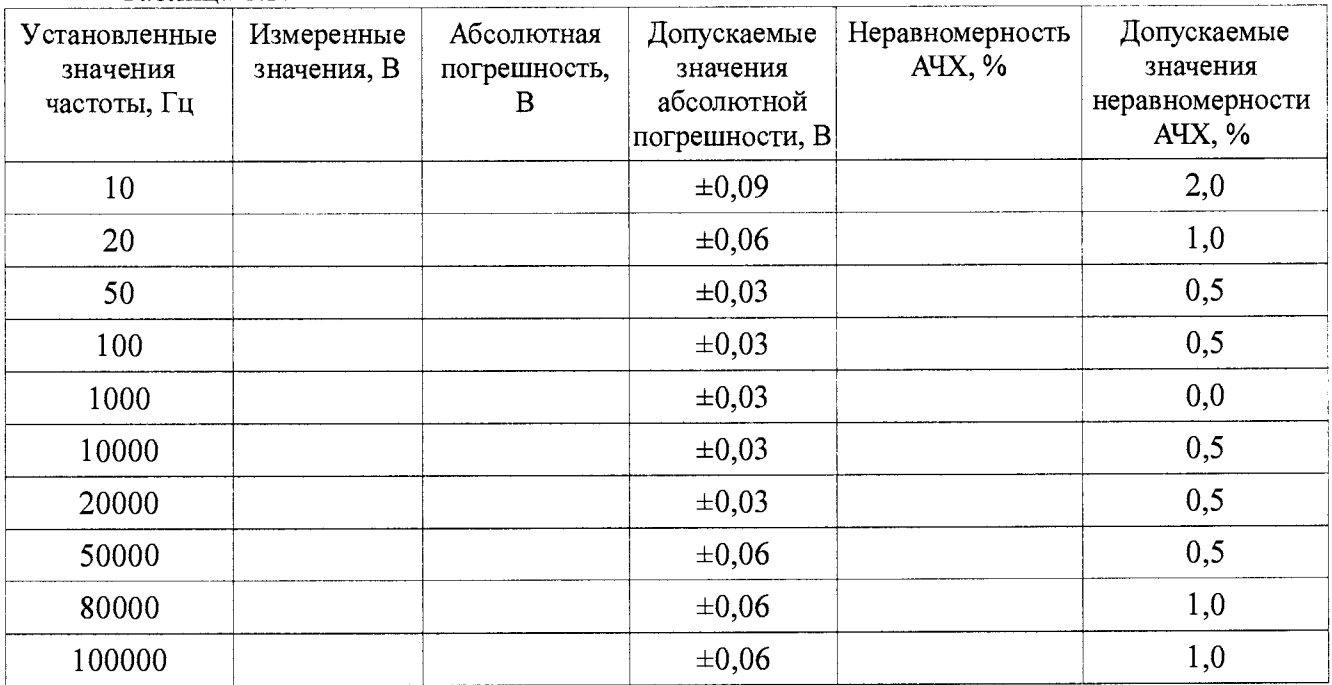

Таблица 6.3.

6.4.6 Результаты поверки считать положительными, если значения абсолютной погрешности измерений СКЗ напряжения переменного тока и значения неравномерности АЧХ находятся в пределах, указанных в таблицах 6.2 и 6.3. В противном случае анализатор дальнейшей поверке не подвергается и направляется в ремонт или для проведения настройки.

6.5 Определение абсолютной погрешности измерений частоты

6.5.1 Перевести анализатор в режим измерений частоты (режим «FREQ» включен).

6.5.2 Последовательно подать с выхода генератора сигналов низкочастотного F3-136 на входной канал анализатора «НІGН» СКЗ напряжения переменного тока 1 В на частотах в соответствии с таблицей 6.4. Зафиксировать измеренные анализатором установившиеся значения частоты.

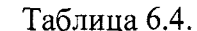

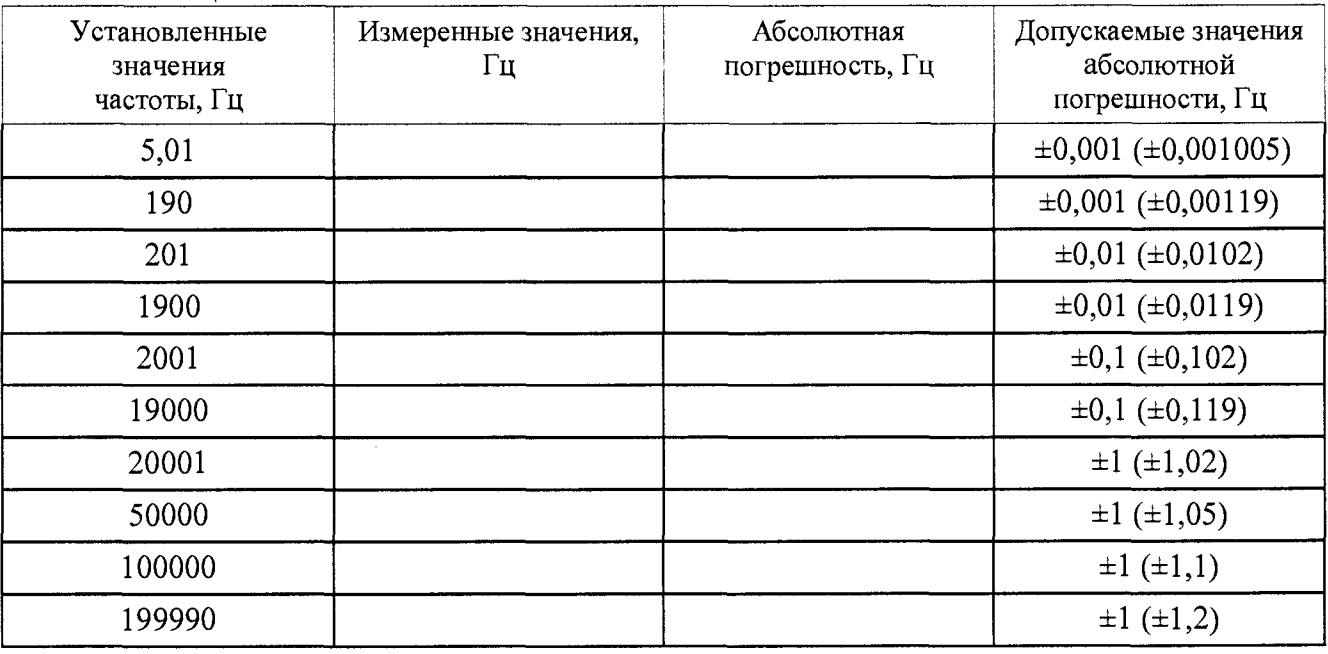

Примечание: допускаемые значения абсолютной погрешности измерений указаны с учетом возможности индикации результатов измерений (цены единицы младшего разряда) на встроенном дисплее. В скобках указаны допускаемые значения абсолютной погрешности для режима проведения измерений и отображения измерительной информации под управлением внешнего компьютера.

6.5.3 Абсолютную погрешность измерений частоты  $\Delta_F$  (Гц) рассчитать по формуле (3).

$$
\Delta_{\rm F} = F_{u_{3M}} - F_{y_{cm}},\tag{3}
$$

где  $F_{ycm}$  – установленное на генераторе Г3-136 значение частоты, Гц;

 $F_{u2M}$  – измеренное анализатором значение частоты, Гц.

6.5.5 Результаты поверки считать положительными, если значения абсолютной погрешности измерений частоты в диапазоне частот от 5 до 200000 Гц находятся в пределах, указанных в таблице 4.4. В противном случае анализатор дальнейшей поверке не подвергается и направляется в ремонт или для проведения настройки.

6.6 Определение диапазона и относительной погрешности измерений коэффициента нелинейных искажений

6.6.1 1 Перевести анализатор в режим измерений коэффициента нелинейных искажений (режим «DIST» включен).

6.6.2 Последовательно подать с выхода калибратора-измерителя нелинейных искажений СК6-20 на входной канал анализатора «HIGH» СКЗ напряжения переменного тока 1 В на частотах первой гармоники и со значениями коэффициента нелинейных искажений  $K_r$  в соответствии с таблицей 6.5.

Таблица 6.5.

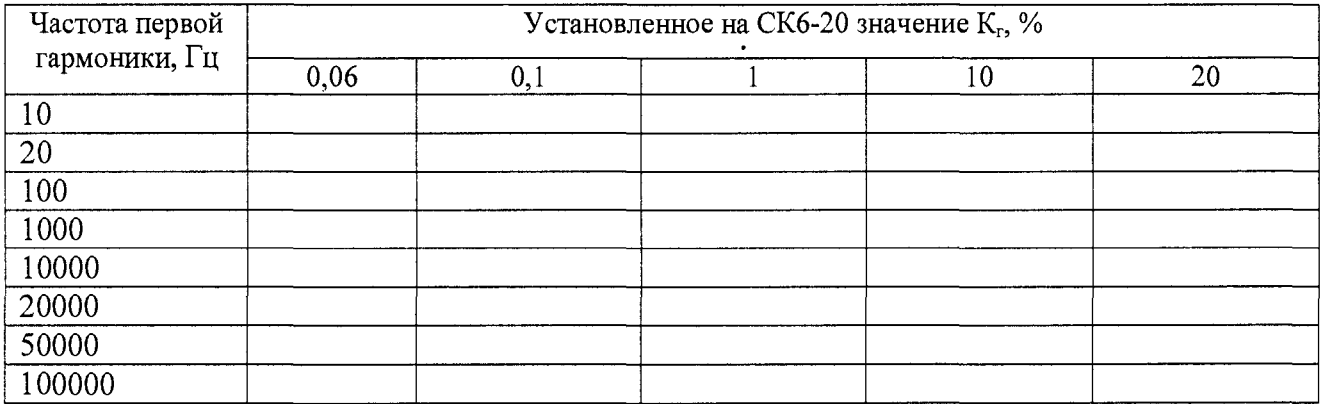

6.6.3 Рассчитать для каждой контрольной точки значение относительной погрешности измерений  $\delta_{uu}$  (дБ) по формуле (4):

$$
\delta_{hu} = 20 \cdot \lg(\text{K}_{\text{tram}}/\text{K}_{\text{ryct}}),\tag{4}
$$

где Кгизм - измеренное анализатором значение коэффициента нелинейных искажений, %;  $K_{\text{rycr}}$  – установленное на СК6-20 значение коэффициента нелинейных искажений, %.

6.6.4 Результаты поверки считать положительными, если значения относительной погрешности измерений коэффициента нелинейных искажений  $\delta_{uu}$  в диапазоне частот первой гармоники от 20 до 20000 Гц находятся в пределах  $\pm 1$  дБ, а в диапазоне значений частот первой гармоники от 10 до 100000 Гц находятся в пределах  $\pm 2$  дБ. В противном случае анализатор дальнейшей поверке не подвергается и направляется в ремонт или для проведения настройки.

*6***.7** *Определение диапазона, абсолютной погрешности воспроизведения СКЗ напряжения переменного тока и неравномерности АЧ Х*

6.7.1 Последовательно подать с выходного канала анализатора «НЮН» на вход калибратора - вольтметра универсального В 1-28 на частоте 1000 Гц СКЗ напряжения переменного тока в соответствии с таблицей 6.6. Зафиксировать измеренные В 1-28 значения напряжения переменного тока.

Таблица 6.6.

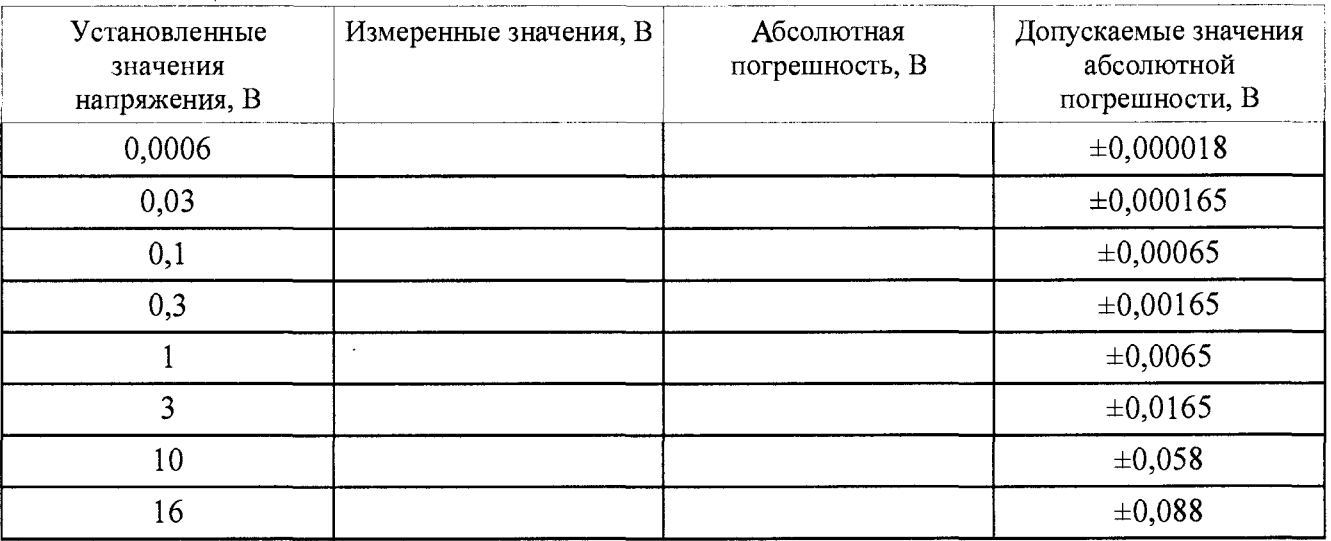

6.7.2 Абсолютную погрешность воспроизведения напряжения переменного тока  $\Delta$ <sub>U</sub> (B) рассчитать по формуле (5).

$$
\Delta_U = U_{ycm} - U_{u3M}, \tag{5}
$$

где  $U_{\text{vcm}}$  – установленное на анализаторе значение напряжения, В;

 $U_{u_{3M}}$  – измеренное вольтметром значение напряжения, В.

6.7.3 Последовательно подать с выходного канала анализатора «High» на вход калибратора - вольтметра универсального В1-28 СКЗ напряжения переменного тока 3 В на частотах в соответствии с таблицей 6.7. Зафиксировать измеренные вольтметром значения напряжения переменного тока и рассчитать для каждого из установленных значений частоты абсолютную погрешность воспроизведения напряжения  $\Delta_U(B)$  по формуле (5).

Примечание: на частотах свыше 100000 Гц вместо калибратора-вольтметра В1-28 использовать вольтметр универсальный В7-81.

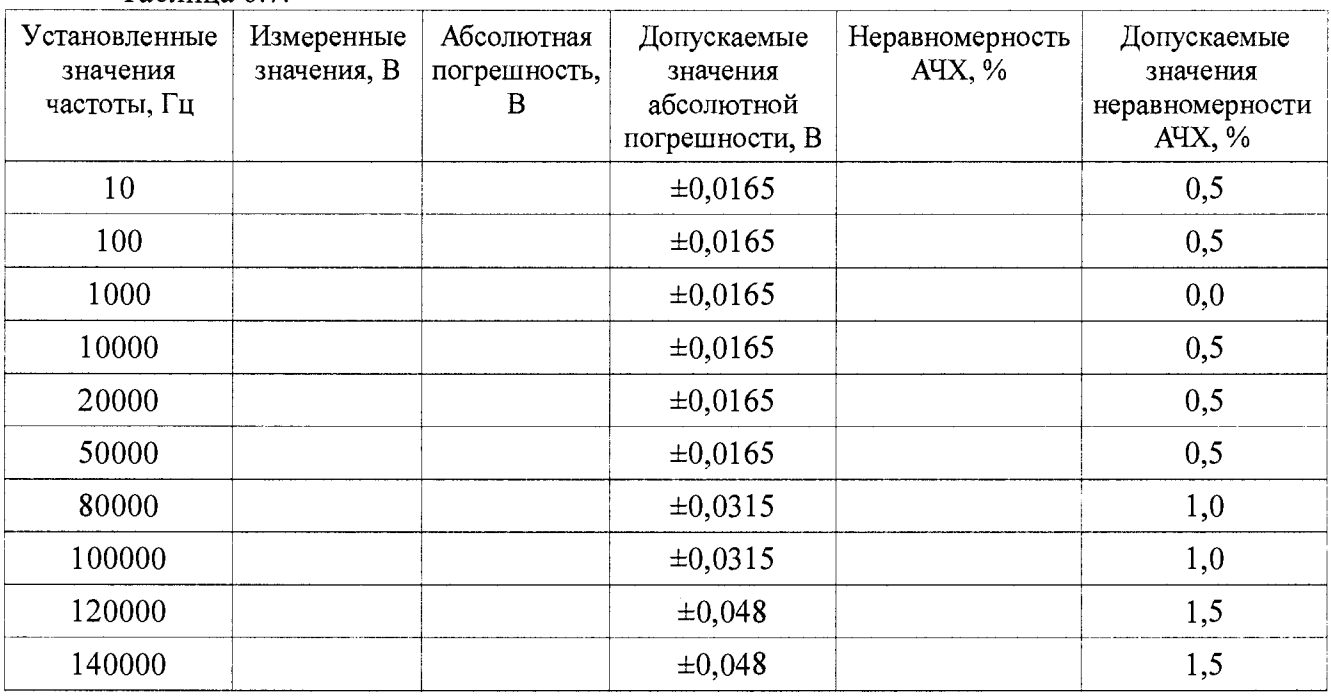

Таблица 6.7.

6.7.4 Неравномерность АЧХ относительно опорной частоты 1 кГц  $\gamma_f$  (%) для каждой установленной частоты рассчитать по формуле (2).

6.7.5 Результаты поверки считать положительными, если значения абсолютной погрешности воспроизведения СКЗ напряжения переменного тока и значения неравномерности АЧХ находятся в пределах, указанных в таблицах 6.6 и 6.7. В противном случае анализатор дальнейшей поверке не подвергается и направляется в ремонт или для проведения настройки.

6.8 Определение абсолютной погрешности установки частоты

6.8.2 Последовательно подать с выходного канала анализатора «НІGН» на вход частотомера электронно-счетного Ч3-64/1 СКЗ напряжения переменного тока 1 В на частотах в соответствии с таблицей 6.8. Установить на частотомере время счета 10 с. Зафиксировать измеренные частотомером установившиеся значения частоты.

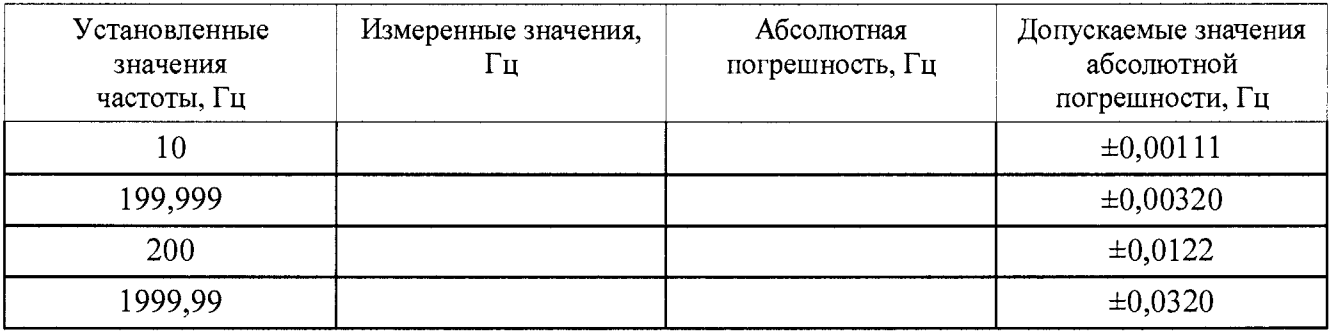

Таблица 6.8.

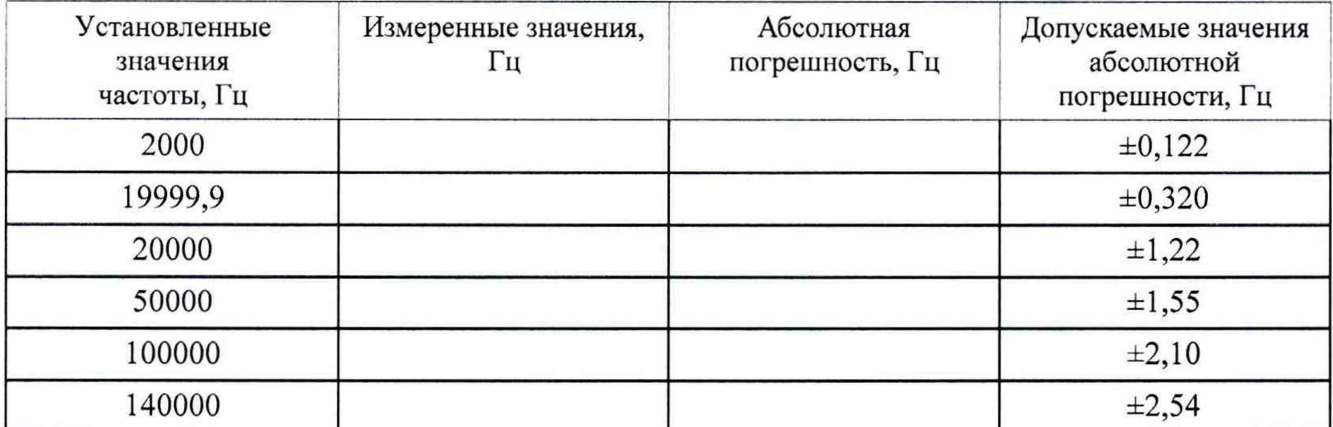

6.8.3 Абсолютную погрешность установки частоты  $\Delta_F$  (Гц) рассчитать по формуле (6).

$$
\Delta_{\mathcal{F}} = F_{ycm} - F_{u3M},\tag{6}
$$

где  $F_{vcm}$  – установленное на анализаторе значение частоты, Гц;

 $F_{u3u}$  – измеренное частотомером значение частоты, Гц.

6.8.4 Результаты поверки считать положительными, если значения абсолютной погрешности установки частоты в диапазоне частот от 10 до 140000 Гц находятся в пределах, указанных в таблице 6.8. В противном случае анализатор дальнейшей поверке не подвергается и направляется в ремонт или для проведения настройки.

6.9 Проверка идентификационного номера ПО

6.9.1 Проверка идентификационного номера встроенного ПО:

1) перевести переключатель LINE на передней панели в положение «ON»;

2) выждать несколько секунд, а затем нажать клавишу «LCL/INIT»;

3) на экране «SOURCE» зафиксировать идентификационный номер встроенного ПО анализатора.

6.9.2 Результат проверки считать положительными, если полученный идентификационый номер ПО не ниже 911030. В противном случае анализатор дальнейшей поверке не подвергается и направляется для проведения настройки.

### 7ОФОРМЛЕНИЕ РЕЗУЛЬТАТОВ ПОВЕРКИ

7.1 При положительных результатах поверки анализатора выдается свидетельство установленной формы.

7.2 Знак поверки наносится на лицевую панель анализатора в виде наклейки.

7.3 В случае отрицательных результатов поверки поверяемый анализатор к дальнейшему применению не допускается. На анализатор выдается извещение о непригодности к применению с указанием причин забракования.

Начальник отдела ФГБУ «ГНМЦ» Минобороны России

Старший научный сотрудник ФГБУ «ГНМЦ» Минобороны России

В.А. Кулак А.А. Горбачев

10